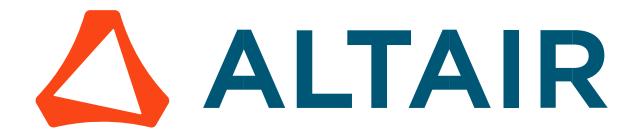

# Altair<sup>®</sup> FluxMotor<sup>®</sup> 2024

Synchronous Machines with wound field - Inner salient pole - Inner rotor

Motor Factory – Design

General user information

Altairhyperworks.com

#### Contents

| 1 Synchronous machine with wound field – Inner salient pole – Inner rotor     | 4  |
|-------------------------------------------------------------------------------|----|
| 1.1 Home page view                                                            |    |
| 1.2 Topology                                                                  |    |
| 1.2.1 Overview                                                                |    |
| 1.2.2 Inputs                                                                  |    |
| 1.2.2.1 Method to define the airgap                                           |    |
| 1.2.2.2 Structural data                                                       |    |
| 1.2.3 Advice for use                                                          |    |
| 1.3 Housing                                                                   |    |
| 5                                                                             |    |
| 1.3.1         Overview           1.3.2         Housing - Frame                |    |
| 1.3.2.1 Type of frame                                                         |    |
| 1.3.2.2 Combination between lamination outer shape and frame types            |    |
|                                                                               |    |
| 1.4 Shaft                                                                     |    |
| 1.4.1 Overview                                                                |    |
| 1.4.2       Shaft type         1.4.3       Shaft - Inputs                     |    |
|                                                                               |    |
| 1.5 Pole                                                                      | -  |
| 1.5.1 Overview                                                                |    |
| 1.5.2 Pole – Design                                                           |    |
| 1.5.2.1 Attached documents – Additional information                           |    |
| 1.5.2.2 Inputs / outputs<br>1.5.3 Pole – Skew                                 |    |
| 1.5.3 Pole – Skew                                                             |    |
| 1.5.3.2 Set a skew angle                                                      |    |
|                                                                               |    |
| 1.6 Damper                                                                    |    |
| 1.6.1 Overview                                                                |    |
| 1.6.2 Damper – Design – Inputs / Outputs                                      |    |
| 1.6.3 Damper – Impedance                                                      |    |
| 1.6.3.1         Overview           1.6.3.2         Automatic computation mode |    |
| 1.6.3.3 Constant computation mode                                             |    |
| 1.6.3.4 Damper – Calibration factors                                          |    |
| 1.6.3.5 Damper – Working point evaluation                                     |    |
| 1.7 Rotor Winding                                                             | 22 |
| 1.7.1 Overview                                                                | 22 |
| 1.8 Slot                                                                      |    |
| 1.8.1 Overview                                                                |    |
| 1.8.2 Slot - Design                                                           |    |
| 1.8.2.1 Slot shape - Choose a slot topology                                   |    |
| 1.8.2.2 Attached documents – Additional information                           |    |
| 1.8.2.3 Inputs / Outputs                                                      |    |
| 1.8.3 Slot – Skew<br>1.8.3.1 Overview                                         |    |
| 1.8.3.1         Overview           1.8.3.2         Setting a skew angle       |    |
| 1.8.3.2 Setting a skew angle                                                  |    |
| 1.8.4.1 Overview                                                              |    |
| 1.8.4.2 Circular shape lamination                                             |    |
|                                                                               | -  |

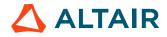

p. 2

| 1.8.4  | 1.3 Square shape lamination                             | 29 |
|--------|---------------------------------------------------------|----|
| 1.9    | Winding                                                 | 31 |
| 1.10   | Materials                                               | 33 |
| 1.10.1 | Overview                                                | 33 |
| 1.10.2 | How to assign materials – Example for rotor lamination  | 34 |
| 1.10.3 | How to assign materials – Example for stator lamination | 35 |
| 1.10.4 | Materials for the winding                               |    |
| 1.10.5 | Material datasheet                                      | 37 |

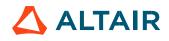

# 1 SYNCHRONOUS MACHINE WITH WOUND FIELD – INNER SALIENT POLE – INNER ROTOR

# 1.1 Home page view

The Motor Factory – DESIGN area is the first environment of the Motor Factory.

For a synchronous machine with wound field inner salient poles, it is composed of four main zones. This is the guideline for designing your machine.

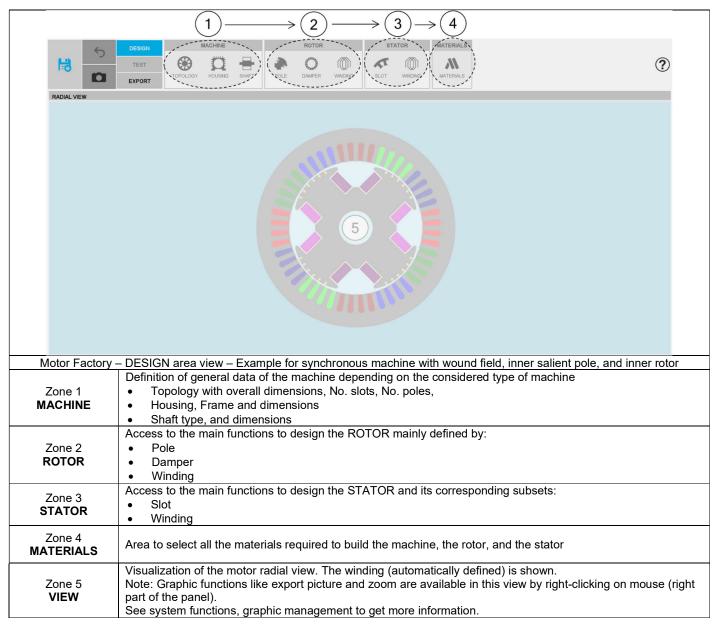

# 1.2 Topology

### 1.2.1 Overview

The first step of the design consists of defining structural data of the machine. However, at any time, it is possible to reach and modify the structural data from the Motor Factory design environment. Here is the process to modify the structural data from the general data panel.

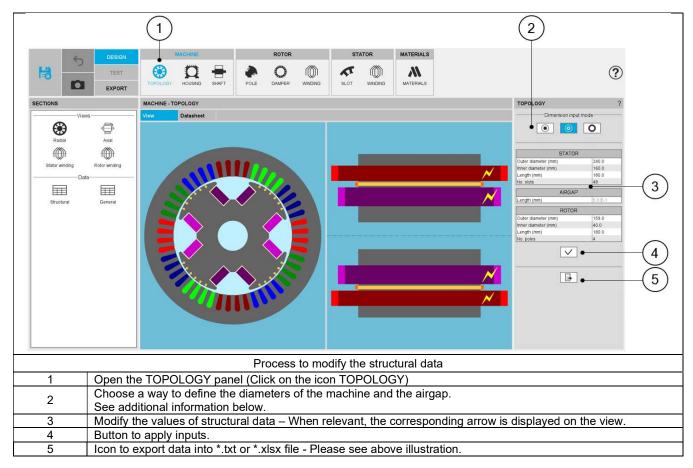

For more details concerning general functions of Motor Factory Design environment, please refer to the document MotorFactory\_Introduction".

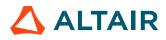

#### 1.2.2 Inputs

#### 1.2.2.1 Method to define the airgap

In the topology sub area, three ways are possible to define the structural data of the machine based upon the diameters and the airgap. They are illustrated below.

| TOPOLOGY            | ?                     | TOPOLOGY                                                                   | ?                 | TOPOLOGY                 | ?                  |  |
|---------------------|-----------------------|----------------------------------------------------------------------------|-------------------|--------------------------|--------------------|--|
| Dimension inp       | out mode              | Dimension inp                                                              | out mode          | Dimension input mode     |                    |  |
| STATO               | R                     | STATO                                                                      | R                 | STATO                    | 2                  |  |
| Outer diameter (mm) | 320.0                 | Outer diameter (mm)                                                        | 320.0             | Outer diameter (mm)      | 320.0              |  |
| Inner diameter (mm) | 180.0                 | Inner diameter (mm)                                                        | 180.0             | Inner diameter (mm)      | 180.0              |  |
| Length (mm)         | 80.0                  | Length (mm)                                                                | 80.0              | Length (mm)              | 80.0               |  |
| No. slots           | 48                    | No. slots                                                                  | 48                | No. slots                | 48                 |  |
| AIRGAR              | <b>b</b>              | AIRGAR                                                                     | 0                 | AIRGAP                   |                    |  |
| Length (mm)         | 8.0 E-1               | Length (mm)                                                                | 8.0 E-1           | Length (mm)              | 8.0 E-1            |  |
| ROTOF               | 2                     | ROTOR                                                                      | 1                 | ROTOF                    | 1                  |  |
| Outer diameter (mm) | 178.4                 | Outer diameter (mm)                                                        | 178.4             | Outer diameter (mm)      | 178.4              |  |
| Inner diameter (mm) | 90.0                  | Inner diameter (mm)                                                        | 90.0              | Inner diameter (mm)      | 90.0               |  |
| Length (mm)         | 80.0                  | Length (mm)                                                                | 80.0              | Length (mm)              | 80.0               |  |
| No. poles           | 8                     | No. poles                                                                  | 8                 | No. poles                | 8                  |  |
| 1                   |                       | 2                                                                          | )                 | 3                        | )                  |  |
| Example for n       | nachines like Syn     | define the diameters of<br>chronous Machine with<br>ous Machines with Perm | Wound Field, Inn  | er Salient Pole, and Inr | ner Rotor          |  |
| User defines the i  |                       | the stator and the airga                                                   |                   |                          |                    |  |
| The outer diameter  | er of the rotor is a  | utomatically deduced (a                                                    | automatically com | puted value is displaye  | d in grey color).  |  |
|                     |                       | the stator and the outer                                                   |                   |                          |                    |  |
|                     |                       | ed (automatically computed the size                                        |                   | ayeu în grey color).     |                    |  |
|                     |                       | the rotor and the airgap                                                   |                   | nouted volue is display  | d in arou coler)   |  |
| i ne inner diamete  | er or the stator is a | automatically deduced (                                                    | automatically con | nputed value is displaye | eu in grey coior). |  |

#### 1.2.2.2 Structural data

Here are the user input parameters to define the structural data of the machine:

- Stator outer diameter
- Stator inner diameter
- Stator length •
- Number of slots •
- Airgap length •
- Rotor outer diameter •
- Rotor inner diameter •
- Rotor length •
- Number of poles •

The modification of the structural data can lead to the modification of the user input parameters in defining dimensions of parts like slots or poles. When modifications occur, a warning is displayed.

The application ranges for structural data are defined below.

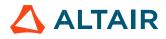

#### 1.2.3 Advice for use

The choice of diameters is possible over the range [1, 20000] mm. The number of slots is possible over the range [3, 2400]. The number of poles is possible over the range [2, 400].

For more information, see the list of allowed combinations between the number of slots and the number of poles, synthesized in the section dedicated to winding.

Note: Our processes for building and computations have been qualified over the following data ranges:

Range for diameters [1, 1000] mm. Range for number of slots [3, 90]. Range for number of poles [2, 80].

Working beyond these limits is possible but accurate results are the responsibility of the user.

### 1.3 Housing

### 1.3.1 Overview

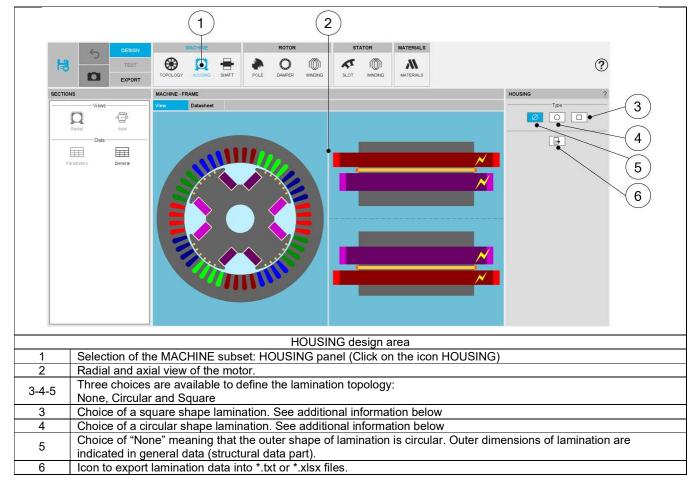

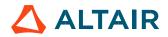

#### 1.3.2 Housing - Frame

#### 1.3.2.1 Type of frame

The tools available in the housing tab allow defining the frame topology. Three choices are available to define this topology: None, Circular or Square.

By default, housing type is set to "None". There is no frame.

Important note: When "None" is selected, accesses to External cooling and Internal cooling environments are locked.

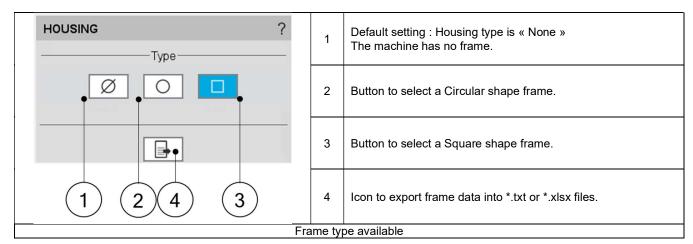

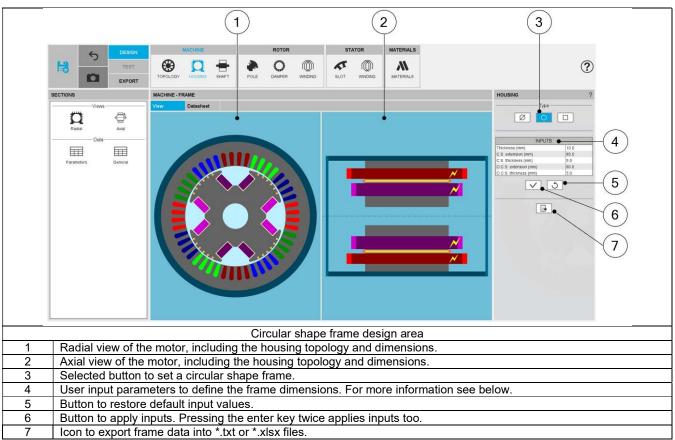

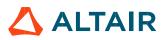

|                                    | 1        | Thickness of the frame.<br>Allowed range of values ]0, 50] mm.                         |
|------------------------------------|----------|----------------------------------------------------------------------------------------|
|                                    | 2        | Connection side (C.S.) is identified by yellow lightning.                              |
|                                    | 3        | Connection side extension.<br>Allowed range of values [0, 20000] mm.                   |
|                                    | 4        | Connection side – End-plate thickness.<br>Allowed range of values [0, 50] mm.          |
|                                    | 5        | Opposite connection side extension.<br>Allowed range of values [0, 20000] mm.          |
|                                    | 6        | Opposite connection side – End-plate thickness.<br>Allowed range of values [0, 50] mm. |
| User input parameters to define fr | ame dime | ensions in the axial view                                                              |

#### 1.3.2.2 Combination between lamination outer shape and frame types

|                           |          |      | Frame type   |        |
|---------------------------|----------|------|--------------|--------|
|                           |          | None | Circular     | Square |
|                           | None     | ν    | ν            | ν      |
| Lamination<br>outer shape | Circular | ν    | ν            | ν      |
|                           | Square   | ν    | Not possible | ν      |

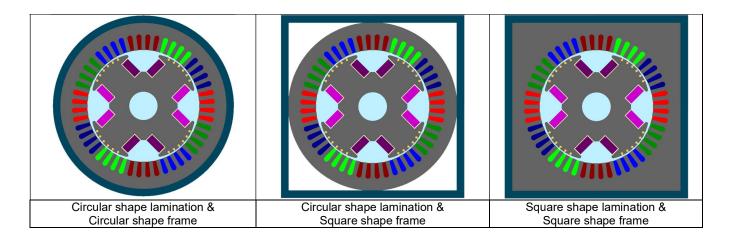

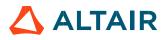

### 1.4 Shaft

### 1.4.1 Overview

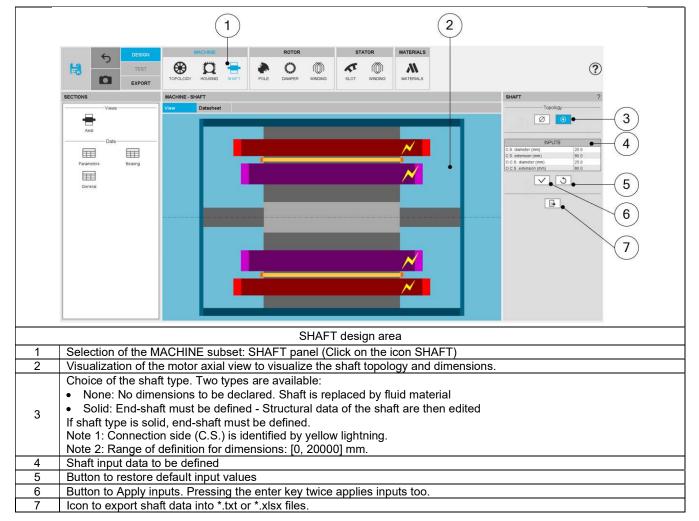

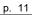

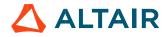

### 1.4.2 Shaft type

Two types of shaft can be selected:

- None: A shaft is not represented in the rotor design. It is replaced by a fluid (like air)
- Solid: Shaft is represented and considered in the rotor design. It is built with a solid material or laminations.

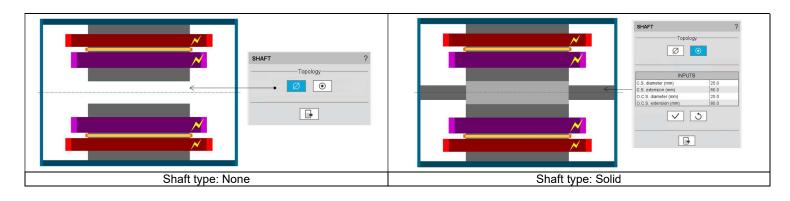

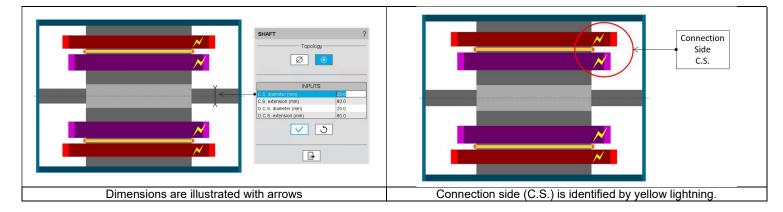

#### 1.4.3 Shaft - Inputs

| Label            | Symbol | Tooltip, note, formula                        |
|------------------|--------|-----------------------------------------------|
| C.S. diameter    | D1     | Connection side end-shaft diameter.           |
| C.S. extension   | L1     | Connection side end-shaft extension.          |
| O.C.S. diameter  | D2     | Opposite connection side end-shaft diameter.  |
| O.C.S. extension | L2     | Opposite connection side end-shaft extension. |

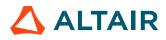

### 1.5 Pole

#### 1.5.1 Overview

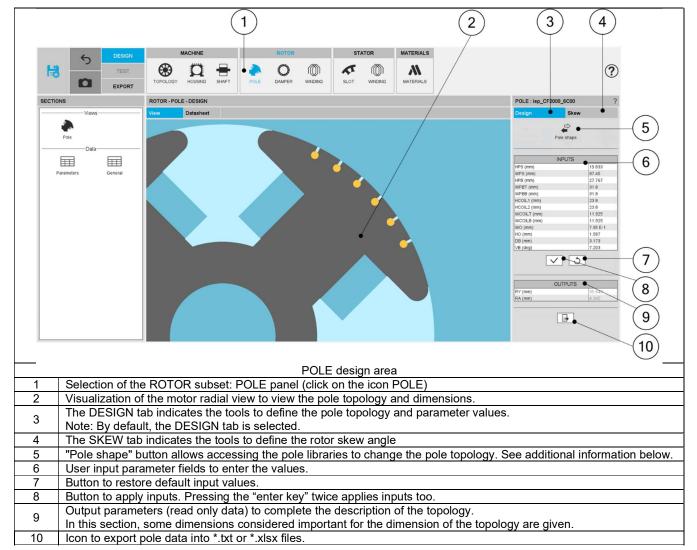

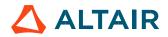

#### 1.5.2 Pole – Design

Clicking on the "Pole shape" button opens a dialog box, allowing access to the bar libraries. It allows visualizing, comparing, choosing, and importing another pole topology to modify the current rotor design.

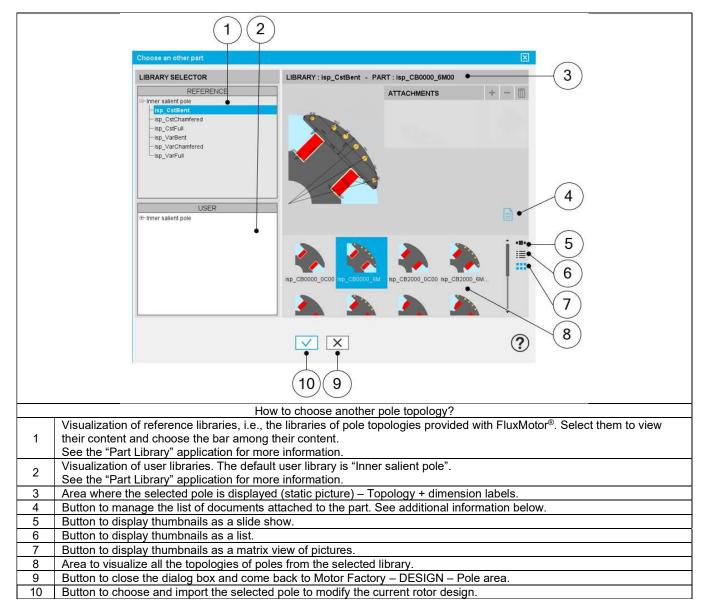

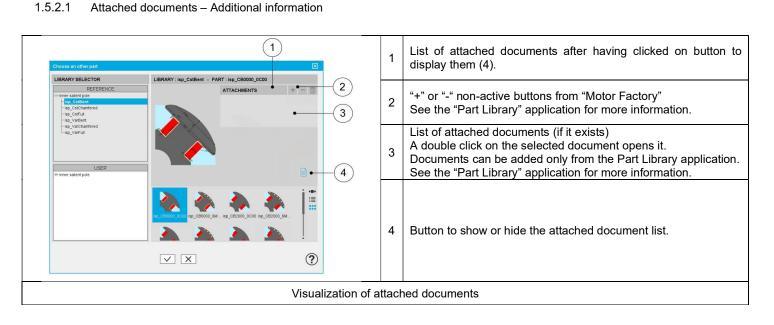

#### 1.5.2.2 Inputs / outputs

Specific inputs and outputs are considered for the pole topology.

The relevance of input parameter values can be evaluated by using the "Part Factory" application.

See the "Part Factory" application for more information.

Outputs are read only data. They complete the description of the topology.

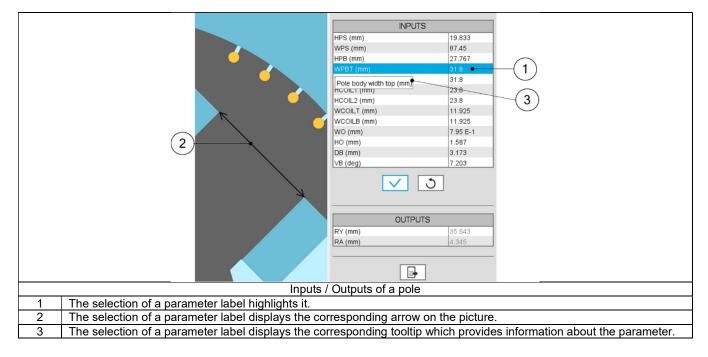

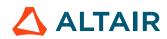

### 1.5.3 Pole – Skew

#### 1.5.3.1 Overview

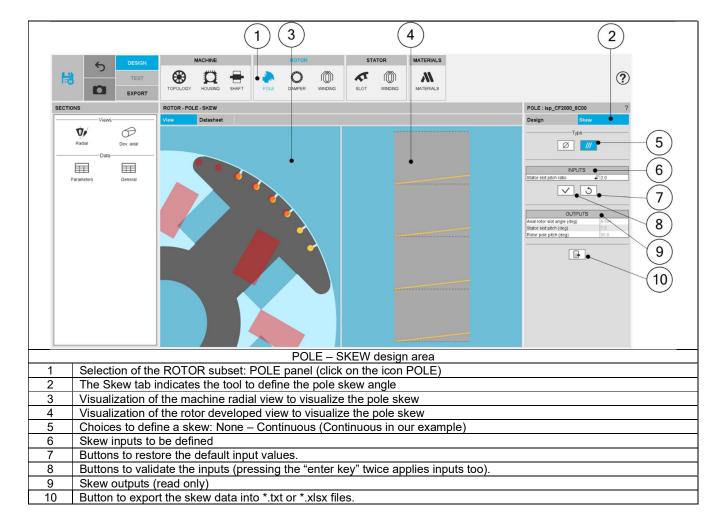

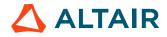

#### 1.5.3.2 Set a skew angle

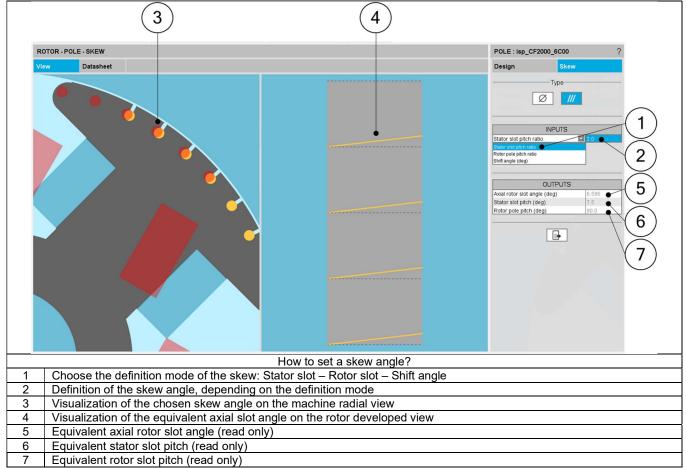

Note: The user can add a skew angle on the rotor or on the stator. If a skew is already defined in the stator when setting a skew on the rotor, the stator skewing will be automatically reset to "None".

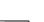

p. 17

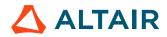

### 1.6 Damper

### 1.6.1 Overview

This Damper context allows designing the end rings of the damper circuit. The context is disabled if there is no bar (solid conductor) in the pole topology.

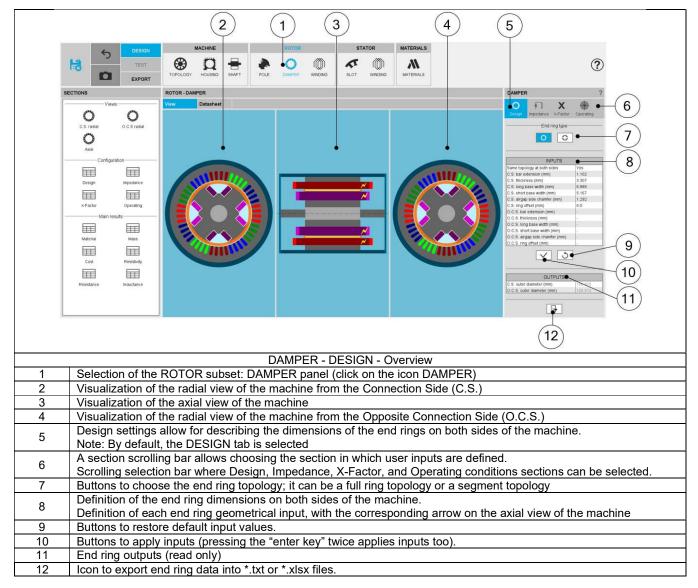

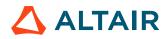

#### 1.6.2 Damper – Design – Inputs / Outputs

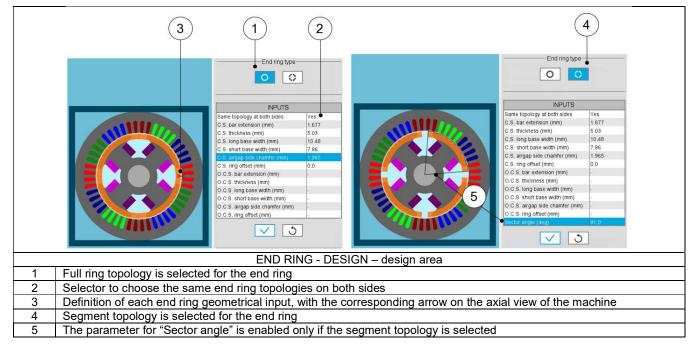

#### 1.6.3 Damper – Impedance

#### 1.6.3.1 Overview

The aim of this section is to compute the inter bar and inter pole impedance of the damper circuit end rings.

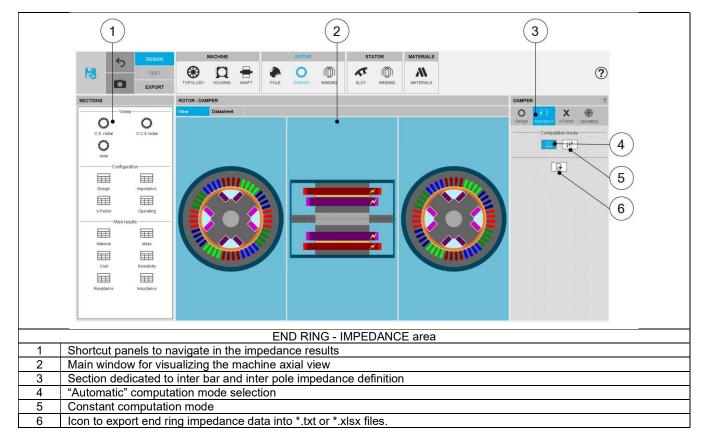

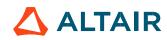

#### 1.6.3.2 Automatic computation mode

When automatic computation mode is set, inter bar and inter pole end-ring impedances are computed by internal processes. They are determined for the synchronous operation of the machine, meaning that there is no slip between the rotor and the stator. The temperature at the end ring (at Connection Side and Opposite Connection Side), and the material of the end ring are considered for the internal calculation process.

Note: Even if bars are not evenly distributed, only an average value is provided for the inter bar impedance based on the average distance between the bars.

#### 1.6.3.3 Constant computation mode

When constant computation mode is set, the inter-bar and inter pole end-ring resistance and inductance values must be set by the user. The values are given for a reference temperature. In this case the inter bar end ring resistances and inductances are always a function of temperature (function depending on the material of the end-ring). Once again, the inter bar impedance can only take an average value, even if bars are not evenly distributed.

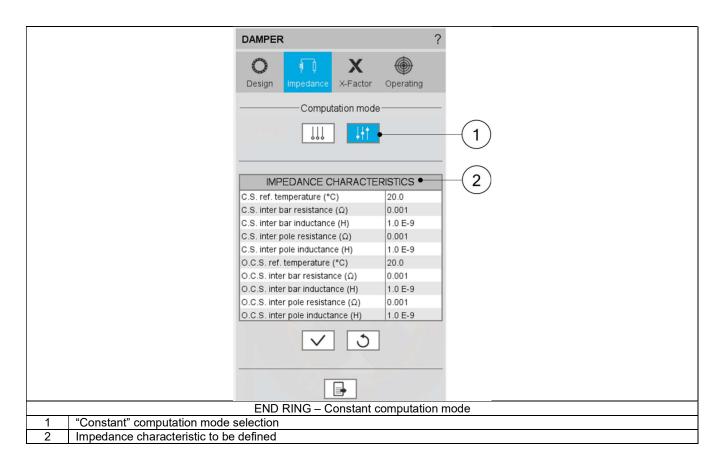

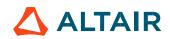

#### 1.6.3.4 Damper – Calibration factors

The calibration factors (X-factors) are user coefficients to tune the inter bar end ring resistances and inductances.

|                                | DAMPER                              | ?          |
|--------------------------------|-------------------------------------|------------|
|                                | Design Impedance X-Factor Operating |            |
|                                | CALIBRATION FACTORS                 | (1)        |
|                                | End ring resistance factor 1.0      |            |
|                                | End ring inductance factor 1.0      |            |
|                                | $\checkmark$                        |            |
|                                | <b></b>                             |            |
|                                | END RING - IMPEDANCE area – X-fac   | tor window |
| 1 Calibration factors to be de | fined                               |            |

#### 1.6.3.5 Damper – Working point evaluation

The inter bar end ring impedances must be defined for a working point. A table allows the user to describe a working point, defined by the temperature of the bars, and the two end rings.

|                                 | DAMPER                                           | ?                |                       |
|---------------------------------|--------------------------------------------------|------------------|-----------------------|
|                                 | O Impedance X-Factor                             | Operating        |                       |
|                                 | WORKING POINT EVALU                              | JATION •         | —(1)                  |
|                                 | Bar temperature (°C)                             | 20.0<br>20.0     | $\bigcirc$            |
|                                 | C.S. temperature (°C)<br>O.C.S. temperature (°C) | 20.0             |                       |
|                                 | <ul><li>✓ 3</li></ul>                            |                  |                       |
|                                 |                                                  |                  |                       |
|                                 | finition of operating conditions                 |                  |                       |
| 1 Definition of the temperature | es (Bars and end rings) for whi                  | ch the impedance | ces will be evaluated |

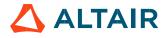

### 1.7 Rotor Winding

### 1.7.1 Overview

The rotor DC winding has a lot of similarities with the 3-phase winding. Therefore, in each sub-section of the Rotor Winding context, only the differences compared to the 3-phase winding are mentioned.

For further information regarding basic knowledge and terminology about electrical winding, please refer to the user help guide: "Windings" section Field winding, which is dedicated to the winding design General user information.

Here is the homepage for the design of the rotor winding.

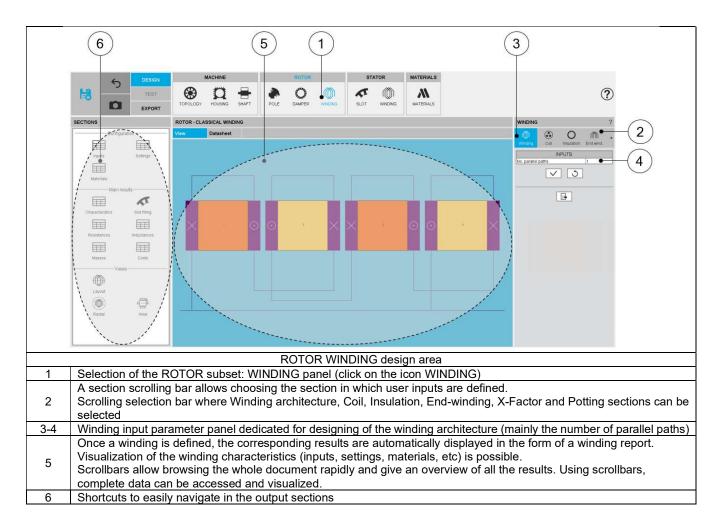

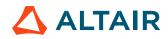

### 1.8 Slot

#### 1.8.1 Overview

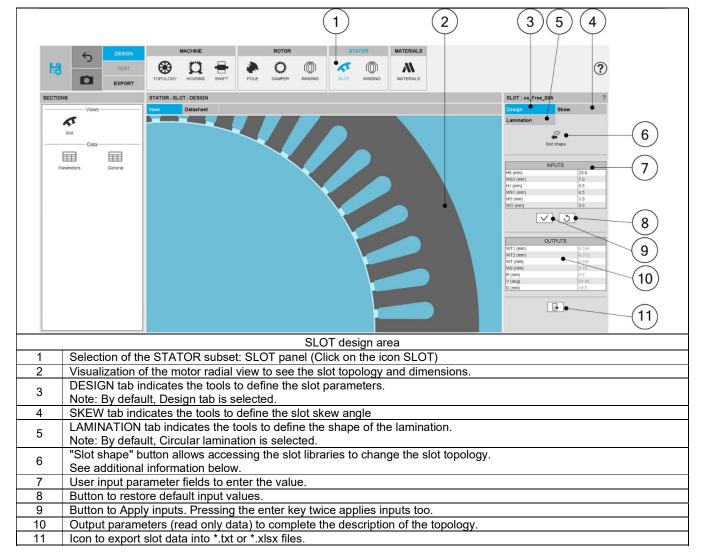

#### 1.8.2 Slot - Design

#### 1.8.2.1 Slot shape - Choose a slot topology

Clicking on the "Slot shape" button opens a dialog box, allowing access to the slot libraries. It allows visualizing, comparing, choosing, and importing another slot topology to modify in the current stator design.

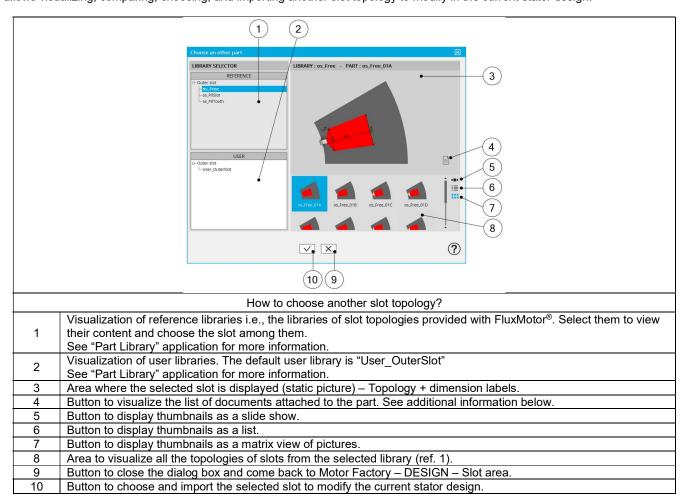

1.8.2.2 Attached documents – Additional information

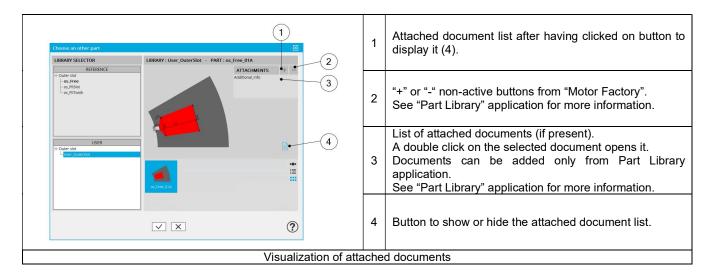

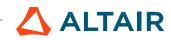

#### 1.8.2.3 Inputs / Outputs

Specific inputs and outputs are considered for each slot topology. The relevance of input parameters values can be evaluated by using "Part Factory" application. See "Part Factory" application for more information.

Outputs are read only data. They complete the description of the topology.

| SLOT : os_PIITooth | n_05A          |
|--------------------|----------------|
| Design             | Skew           |
| Lamination         |                |
|                    |                |
|                    | Ð              |
|                    | -              |
| Slo                | t shape        |
|                    |                |
|                    |                |
| IN                 | PUTS           |
| HS (mm)            | 28.0           |
| WT (mm)            | 7.5            |
| HO (mm)            | 1.0            |
| WO (mm)            | 1.2            |
| V (deg)            | 30.0           |
|                    | an <i>mar</i>  |
| $\checkmark$       | 3              |
|                    |                |
|                    |                |
|                    |                |
|                    | TPUTS          |
| WS1 (mm)           | 10.818         |
| WS2 (mm)           | 7.394          |
| WS (mm)            | 9.106          |
| R (mm)             | 5.409          |
|                    |                |
| Ē                  |                |
|                    | <b>-</b>       |
| -                  |                |
| Inputs / Or        | touts of parts |

|   | 2                                                                                                    |
|---|----------------------------------------------------------------------------------------------------|
|   | Inputs / Outputs stator slot                                                                           |
| 1 | Select a parameter highlights it.                                                                      |
| 2 | Select a parameter label displays the corresponding arrow on the picture.                              |
| 3 | Select a parameter displays the corresponding tooltip which completes information about the parameter. |

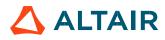

### 1.8.3 Slot – Skew

1.8.3.1 Overview

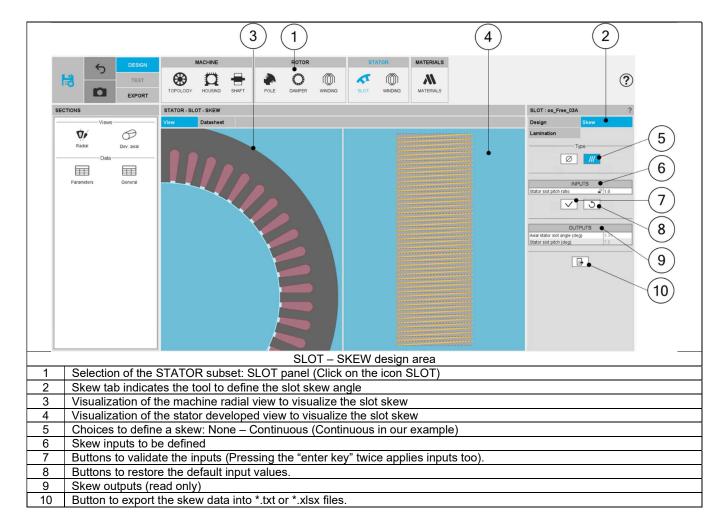

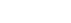

p. 26

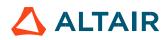

#### 1.8.3.2 Setting a skew angle

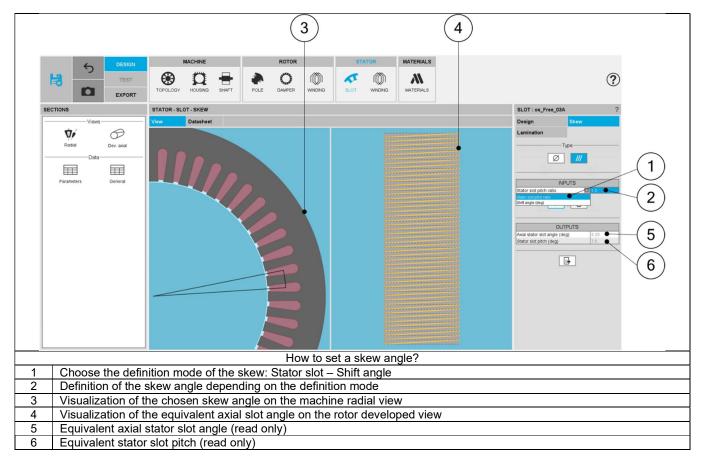

Note: The user can add a skew angle on the rotor or on the stator. If a skew is already defined in the rotor when setting a skew on the stator, the rotor skewing will be automatically reset to "None".

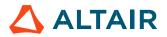

#### 1.8.4 Slot – Lamination

#### 1.8.4.1 Overview

The tools available in the lamination tab allow defining the outer shape of the lamination.

Three choices are available to define the lamination topology: None, Circular or Square.

By default, the outer shape of the lamination is defined by considering the outer diameter of the stator (defined in structural data).

When the choice of lamination is "None", original structural data of the stator are considered.

In that case outer shape of lamination is circular without extensions. Outer dimensions of lamination are indicated in general data (structural data part). See illustration below.

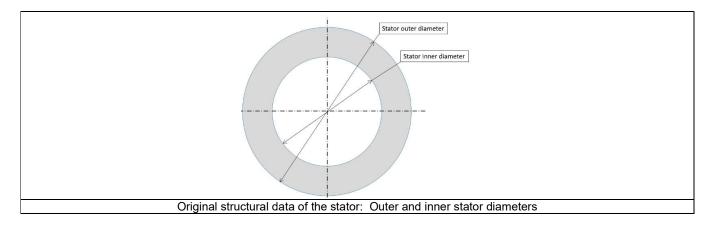

#### 1.8.4.2 Circular shape lamination

| SLOT : os_PIITooth_01C ?      | 1      | Choice of a circular shape lamination                                                                                                    |
|-------------------------------|--------|----------------------------------------------------------------------------------------------------|
| DESIGN SKEW LAMINATION Type 1 | 2      | Additional lamination extension.<br>This corresponds to a diameter extension from the original stator<br>outer diameter defined in the general data (structural data of the<br>machine).<br>See illustration below.<br>For new design, this input won't be available anymore. |
| Extension (mm) 0.0 • 2        | 3      | Button to restore default input values.                                                                                                    |
|                               | 4      | Button to Apply inputs. Pressing the enter key twice applies inputs too.                                                                                                    |
| 5                             | 5      | Icon to export lamination data into *.txt or *.xlsx files.                                                                                                    |
|                               | ·<br>1 |                                                                                                    |
| $\frown$                      |        |                                                                                                    |

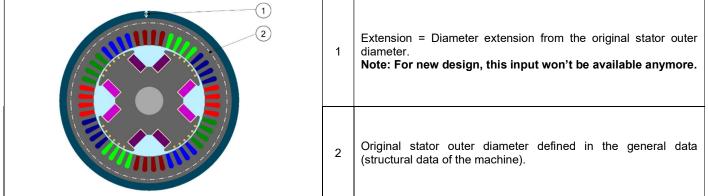

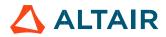

#### 1.8.4.3 Square shape lamination

#### 1) Main inputs

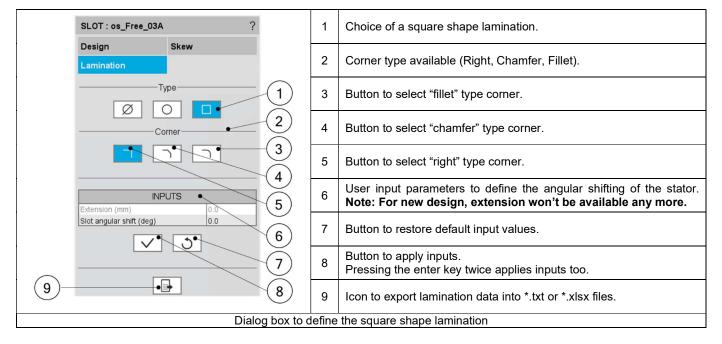

2) Description of the different kinds of square shape lamination available

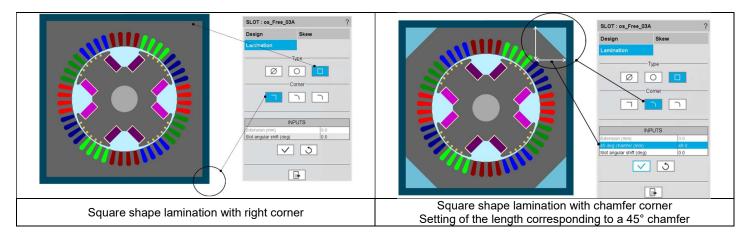

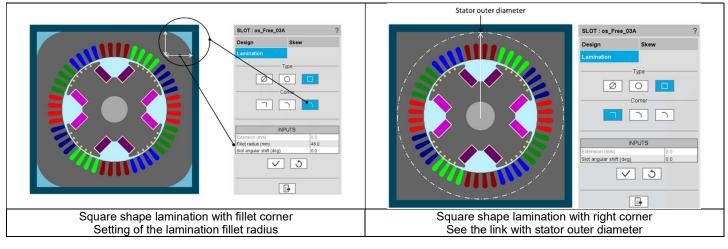

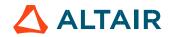

#### 3) Definition of the slot angular shift

With a square shape lamination, it is possible to set a slot angular shift. It is advised to keep an angular shift lower than one slot pitch. This parameter allows adjusting outer dimension ( $\Delta$ ) between outer border of the lamination and the bottom part of slots. For more details see the illustrations below.

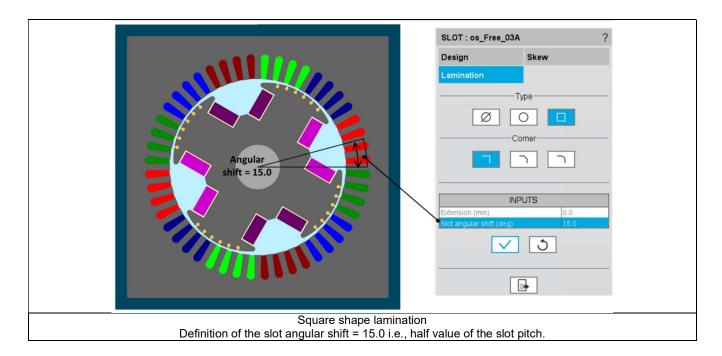

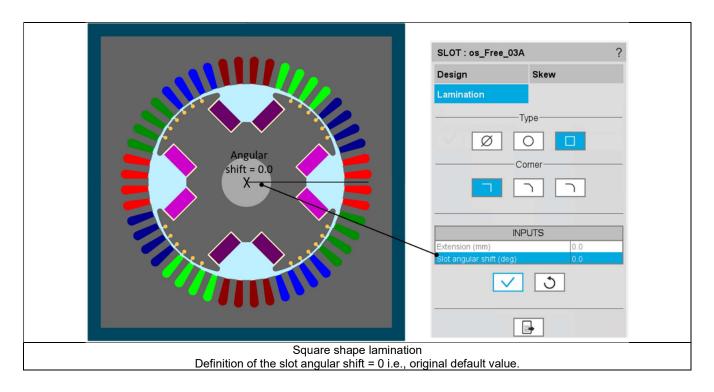

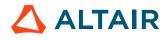

## 1.9 Winding

Please refer to the user help guide "Windings" to get more detailed general user information about winding design. The following picture illustrates the main areas of the home page which is displayed for the classical winding.

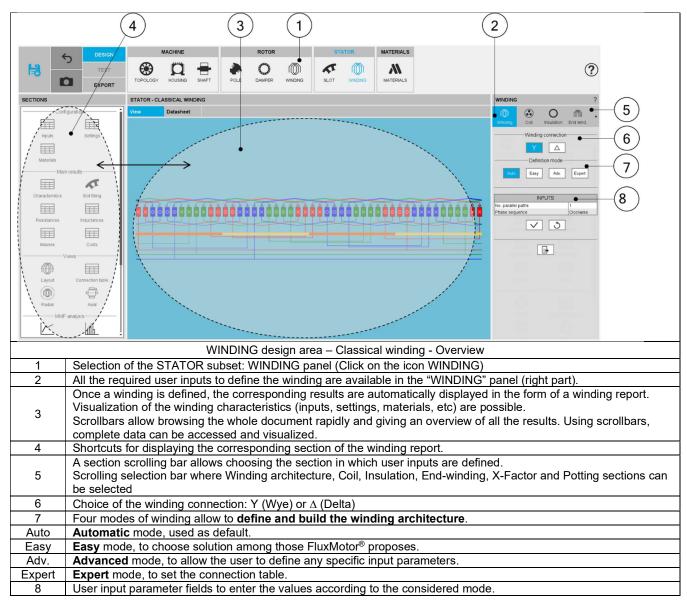

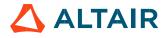

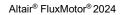

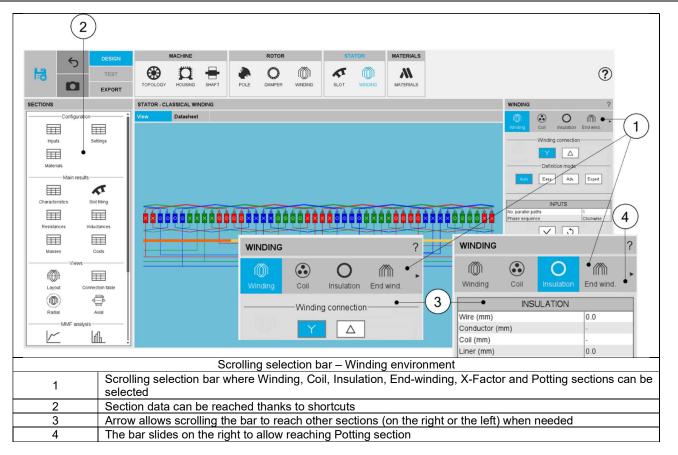

### 1.10 Materials

### 1.10.1 Overview

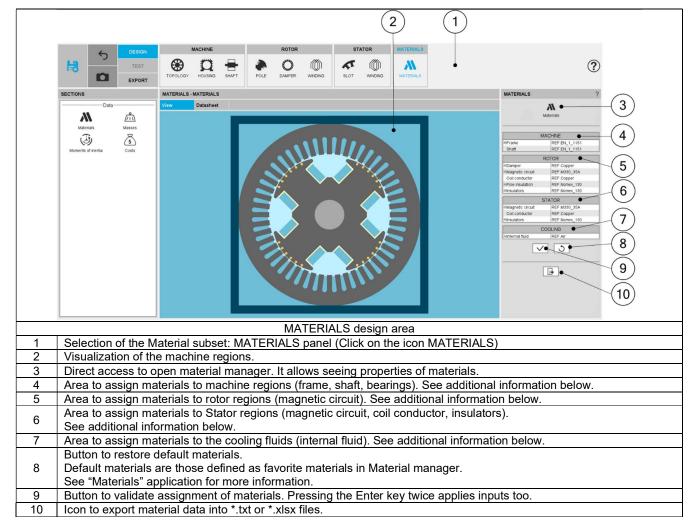

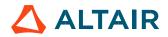

#### 1.10.2 How to assign materials – Example for rotor lamination

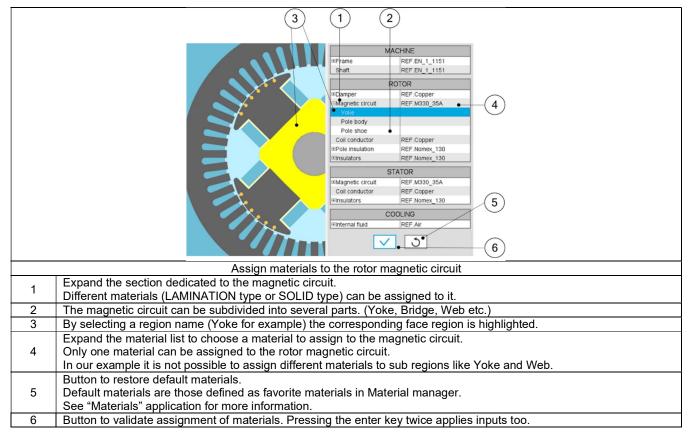

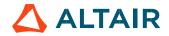

#### 1.10.3 How to assign materials - Example for stator lamination

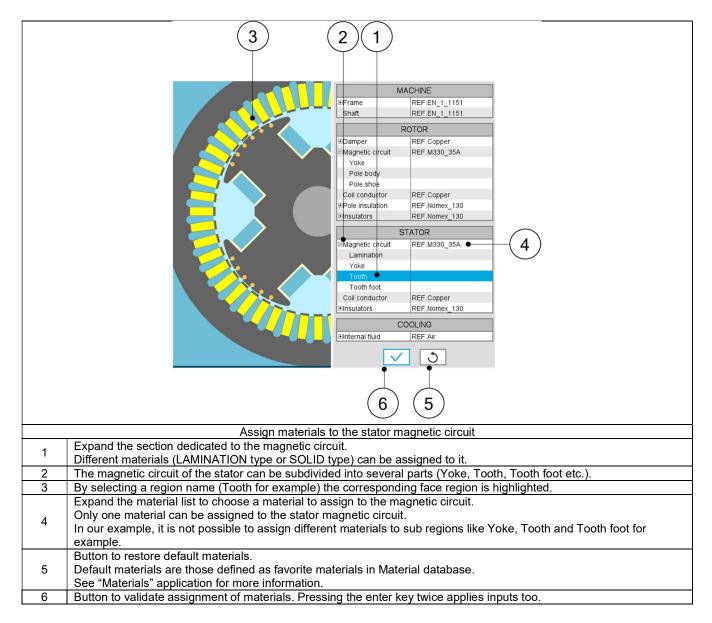

For more information about the rules leading to the building of parts like slots, please refer to Part Factory application.

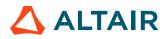

#### 1.10.4 Materials for the winding

All the materials are selected in the material database.

Conductor materials are selected in the "Electrical Conductor" type material family. Insulator materials are selected in the "Electrical Insulator" type material family. Thicknesses of insulations are defined inside the winding settings panel – COIL tab. Insulation materials are considered only if a corresponding thickness is defined.

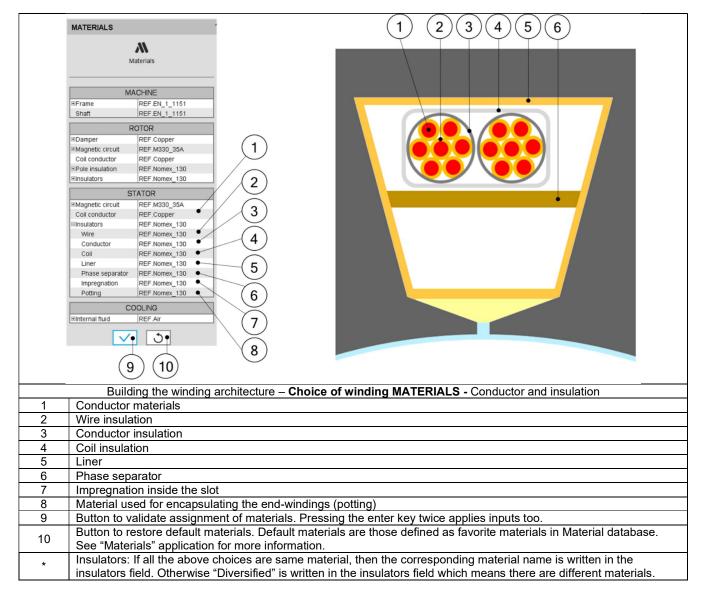

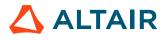

#### 1.10.5 Material datasheet

| (2                 | )              |                                     | (                          | 3)                           |                            | (1)                   |                            |                                |                                |          |
|--------------------|----------------|-------------------------------------|----------------------------|------------------------------|----------------------------|-----------------------|----------------------------|--------------------------------|--------------------------------|----------|
| 5                  | DESIGN<br>TEST |                                     | r Pole                     | ROTOR                        | STATOR                     | MATERIALS             |                            |                                | ?                              |          |
| SECTIONS           | EXPORT         | MATERIALS - MATERIALS               |                            |                              |                            |                       |                            | MATERIALS                      | ?                              |          |
| Data               |                | View Datasheet                      |                            | •                            |                            |                       |                            |                                | M<br>Materials                 |          |
| <i>\</i> \\        | //IN           | Materials                           |                            |                              |                            |                       |                            | i                              | Materials                      |          |
| Materials          | Masses         | Machine<br>Frame                    | REF.EN_1_11                | Char                         | 000 00 1 11                |                       |                            | ,                              | MACHINE                        |          |
| (J) •              | S              | Machine - Frame                     | REF.EN_1_11                | . snart                      | REF.EN_1_11                |                       |                            | ⊛Frame                         | REF.EN_1_1151                  |          |
| Moments of inertia | Costs          | Straight part<br>Rotor              | REF.EN_1_11                | End cap C.S.                 | REF.EN_1_11                | End cap O.C.S.        | REF.EN_1_11                | Shaft                          | REF.EN_1_1151                  |          |
| Moments of merca   | COSIS          | Damper                              | REF.Copper                 | Magnetic circuit             | REF.M330_35A               | Coll conductor        | REF.Copper                 |                                | ROTOR                          |          |
|                    |                | Pole insulation                     | REF.Nomex_1                | Insulators                   | REF.Nomex_1                |                       |                            | Camper Camper Campetic circuit | REF.Copper<br>REF.M330_35A     |          |
|                    |                | Rotor - Damper<br>C.S. end ring     | REF.Copper                 | O.C.S. end ring              | REF.Copper                 | Bar1                  | REF.Copper                 | Coil conductor                 | REF.Copper                     |          |
|                    |                | Bar2                                | REF.Copper                 | Bar3                         | REF.Copper                 |                       | 100 C                      | Pole insulation Insulators     | REF.Nomex_130<br>REF.Nomex_130 |          |
|                    |                | Rotor - Pole insulation<br>IsolBody | REF.Nomex_1                | IsoPoleShoe                  | REF.Nomex_1                | IsolVoke              | REF.Nomex_1                |                                | STATOR                         |          |
|                    |                | Rotor - Insulators                  |                            |                              |                            |                       |                            | EMagnetic circuit              | REF M330_35A                   |          |
|                    |                | Wire<br>Stator                      | REF.Nomex_1                | Liner                        | REF.Nomex_1                | Impregnation          | REF.Nomex_1                | Coil conductor                 | REF.Copper                     |          |
|                    |                | Magnetic circuit                    | REF.M330_35A               | Coll conductor               | REF.Copper                 | Insulators            | REF.Nomex_1                | Elnsulators<br>Wire            | REF.Nomex_130<br>REF.Nomex_130 |          |
|                    |                | Stator - Insulators                 |                            |                              |                            |                       |                            | Conductor                      | REF.Nomex_130                  |          |
|                    |                | Wire                                | REF_Nomex_1<br>REF_Nomex_1 | Conductor<br>Phase separator | REF.Nomex_1<br>REF.Nomex_1 | Coil<br>Impregnation  | REF.Nomex_1<br>REF.Nomex_1 | Coil                           | REF.Nomex_130<br>REF.Nomex_130 |          |
|                    |                | Potting                             | REF Nomex_1.               |                              | _                          |                       |                            | Phase separator                |                                |          |
|                    |                | Cooling<br>Internal fluid           | REF Air                    |                              |                            |                       |                            | Impregnation                   | REF.Nomex_130                  |          |
|                    |                | anternal nois                       | INC. MI                    | 1                            |                            |                       |                            | Potting                        | REF.Nomex_130                  |          |
|                    |                | Masses                              |                            |                              |                            |                       |                            | €Internal fluid                | REF Air                        |          |
|                    |                | Total                               |                            |                              |                            |                       |                            |                                |                                |          |
|                    |                | Total (kg)                          | 100.686                    | Rotor (kg)                   | 20.422                     | Stator (kg)           | 80.264                     |                                | 1 3                            |          |
|                    |                | Rotor<br>Shaft (kg)                 | 2.176                      | Damper (kg)                  | 6.551 E-1                  | Magnetic circuit (kg) | 15.225                     |                                |                                | $\frown$ |
|                    |                | Winding (kg)                        | 2.366                      | Damper (Kg)                  | 0.001 E-1                  | magnetic circuit (Kg) | 13.220                     |                                | <b>▶</b> • – – <b>↓</b> (      | 4        |
|                    |                | Rotor - Damper                      |                            |                              |                            |                       |                            | ÷                              |                                | Ċ        |
|                    |                |                                     |                            | MATERIALS                    | S design                   | area                  |                            |                                |                                |          |
| Selectio           | on of the      | STATOR subset                       | MATE                       | RIALS panel (                | Click on                   | the icon MAT          | FRIALS)                    |                                |                                |          |
|                    |                | ch material datas                   |                            |                              |                            |                       | ,0/                        |                                |                                |          |
|                    |                | eet where materia                   |                            |                              | of inertia                 | and costs are         | e displayed                |                                |                                |          |
|                    |                | tator material dat                  |                            |                              |                            | urv                   |                            |                                |                                |          |

p. 37

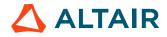